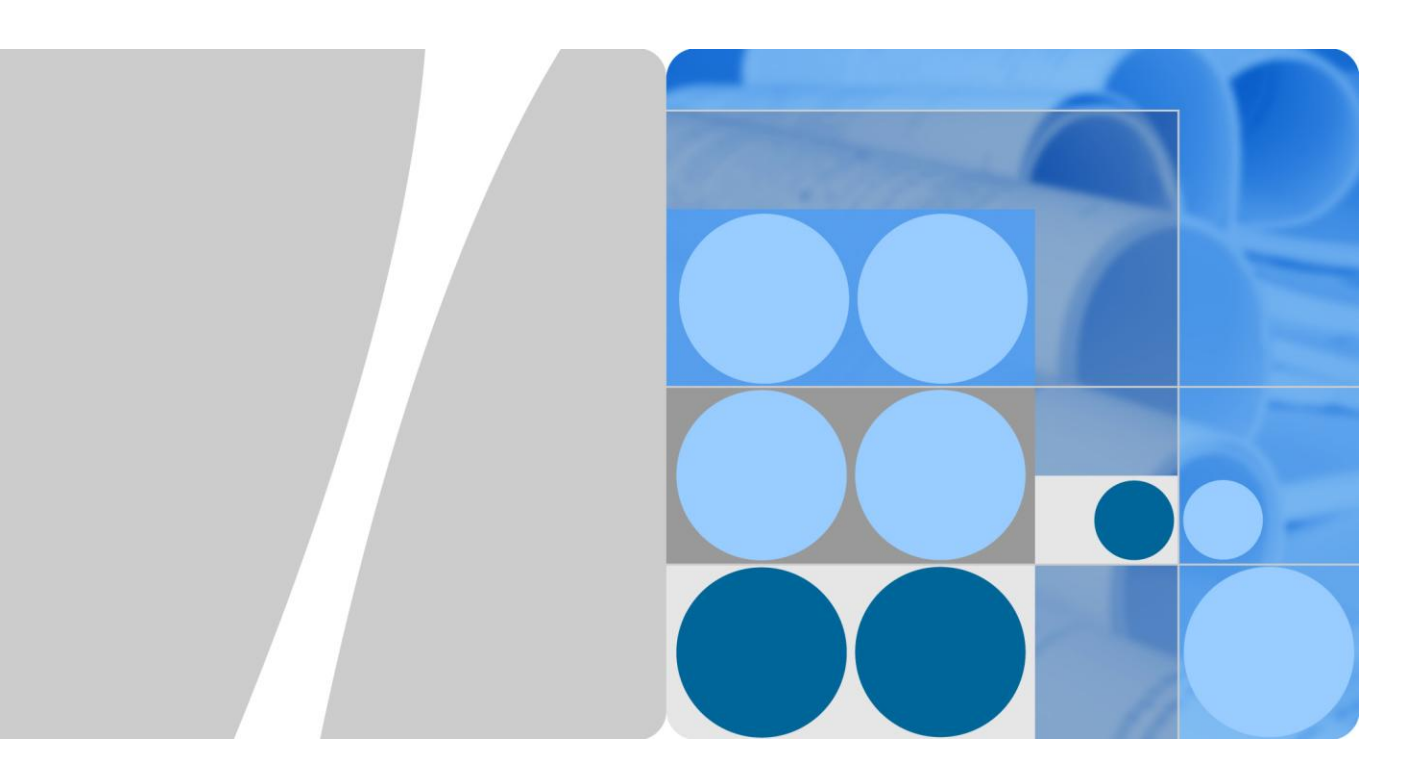

# **Huawei AR532 Router & AR-DCM-Pa**

# User Manual

**Issue 01 Date 2016-09-20**

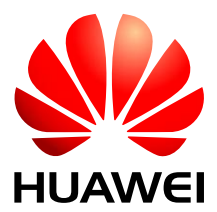

**HUAWEI TECHNOLOGIES CO., LTD.**

#### **Copyright © Huawei Technologies Co., Ltd. 2016. All rights reserved.**

No part of this document may be reproduced or transmitted in any form or by any means without prior written consent of Huawei Technologies Co., Ltd.

#### **Trademarks and Permissions**

and other Huawei trademarks are trademarks of Huawei Technologies Co., Ltd.

All other trademarks and trade names mentioned in this document are the property of their respective holders.

#### **Notice**

The purchased products, services and features are stipulated by the contract made between Huawei and the customer. All or part of the products, services and features described in this document may not be within the purchase scope or the usage scope. Unless otherwise specified in the contract, all statements, information, and recommendations in this document are provided "AS IS" without warranties, guarantees or representations of any kind, either express or implied.

The information in this document is subject to change without notice. Every effort has been made in the preparation of this document to ensure accuracy of the contents, but all statements, information, and recommendations in this document do not constitute a warranty of any kind, express or implied.

# Huawei Technologies Co., Ltd.

Address: Huawei Industrial Base Bantian, Longgang Shenzhen 518129 People's Republic of China

Website: [http://www.huawei.com](http://www.huawei.com/)

Email: [support@huawei.com](mailto:support@huawei.com)

# **About This Document**

# <span id="page-2-0"></span>**Intended Audience**

This document describes the AR532 hardware structure and provides installation instructions, covering the equipment appearance and specifications, installation preparations, equipment installation procedure, and cable connection.

This document is intended for:

- Hardware installation engineers
- Onsite maintenance engineers

# **Symbol Conventions**

The symbols that may be found in this document are defined as follows.

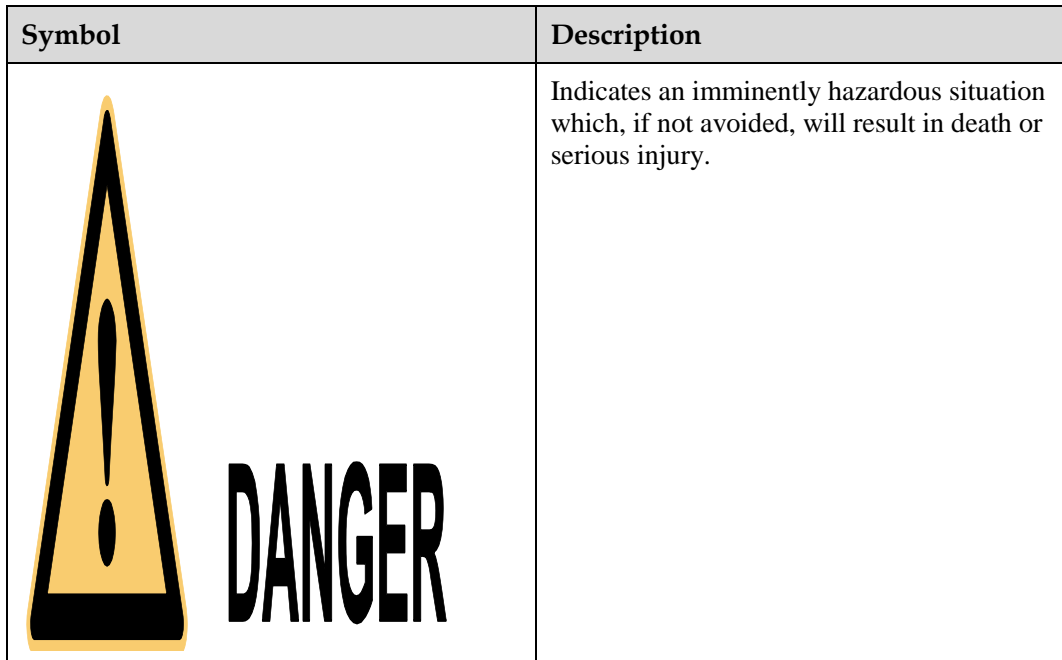

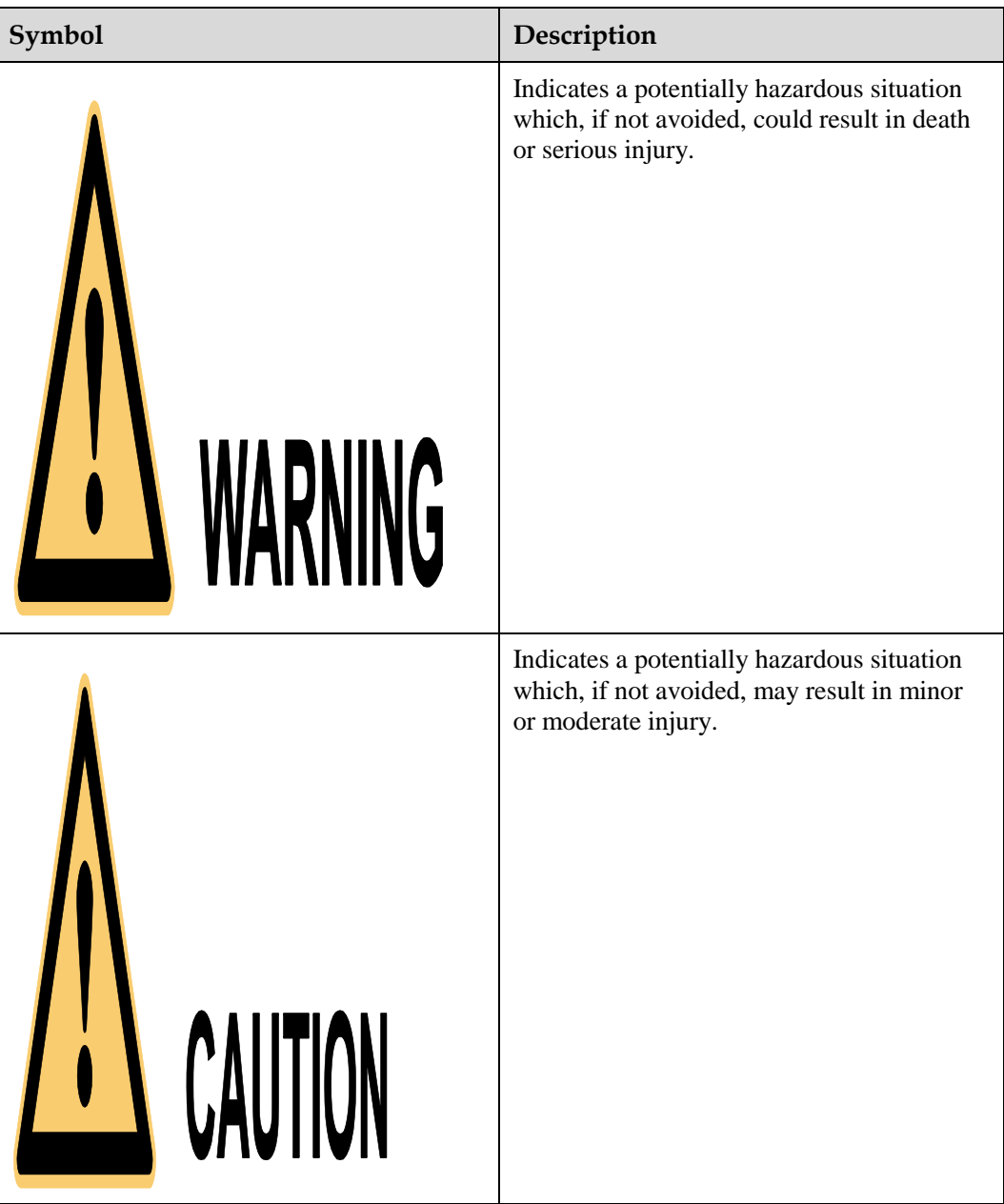

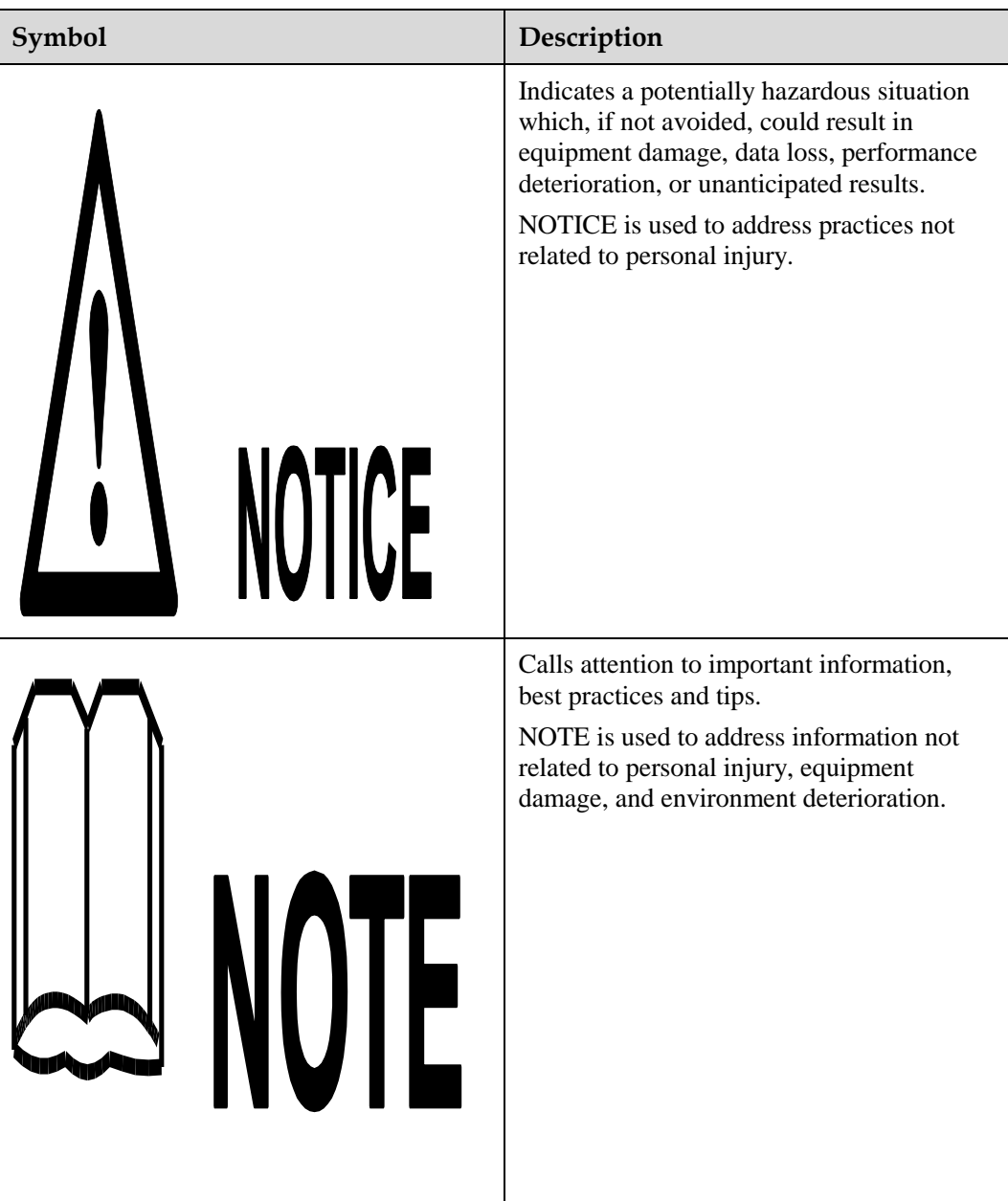

# **Change History**

Changes between document issues are cumulative. The latest document issue contains all the changes made in earlier issues.

#### **Issue 01 (2016-09-20)**

This issue is the first official release.

# **Contents**

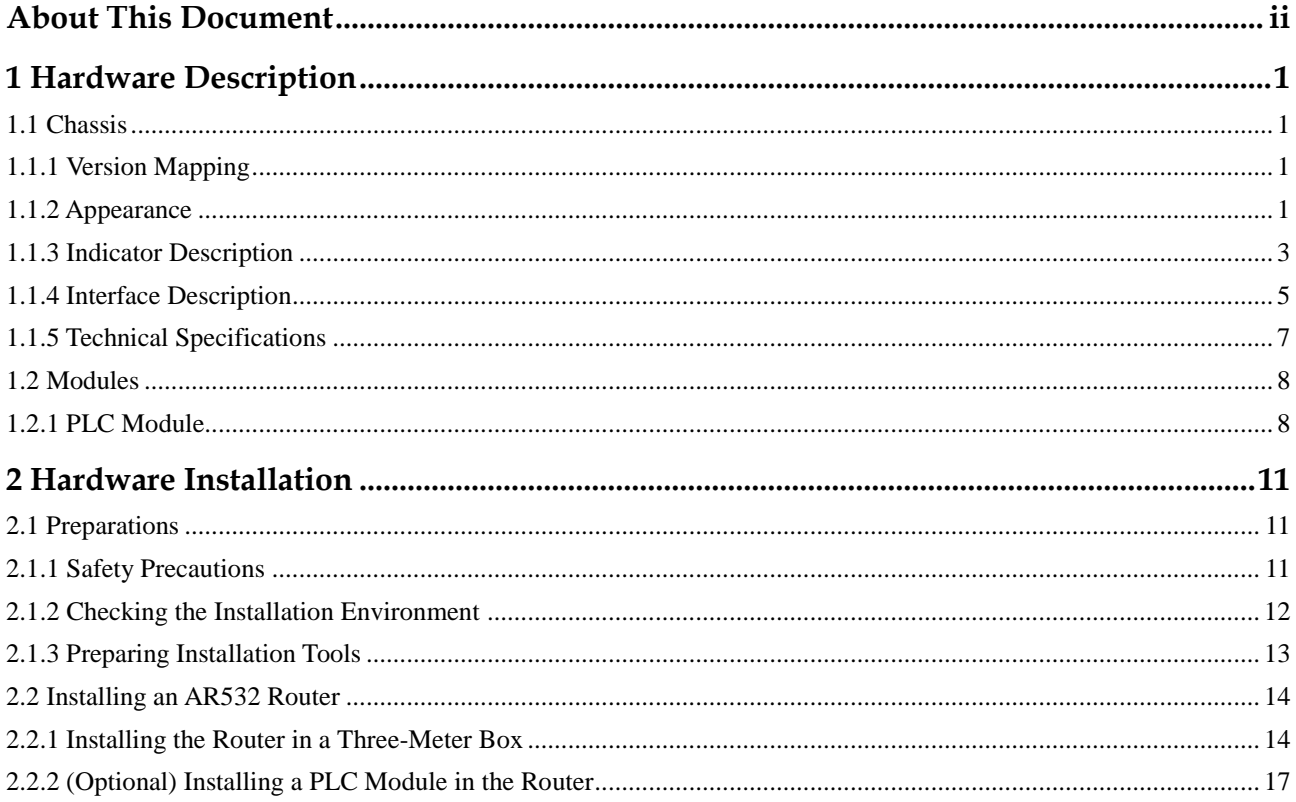

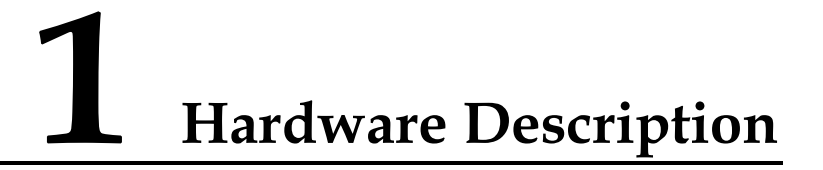

# <span id="page-6-0"></span>**About This Chapter**

- [1.1 Chassis](#page-6-1)
- [1.2 Modules](#page-13-0)
- 1.3 Cables

# <span id="page-6-1"></span>**1.1 Chassis**

## <span id="page-6-4"></span><span id="page-6-2"></span>**1.1.1 Version Mapping**

[Table 1-1](#page-6-4) lists the mapping between the AR532 router and software versions.

**Table 1-1** Mapping between the AR532 router and software versions

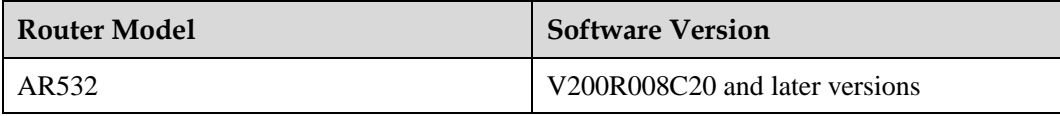

## <span id="page-6-3"></span>**1.1.2 Appearance**

[Figure 1-1](#page-7-0) shows the appearance of the AR532 router.

<span id="page-7-0"></span>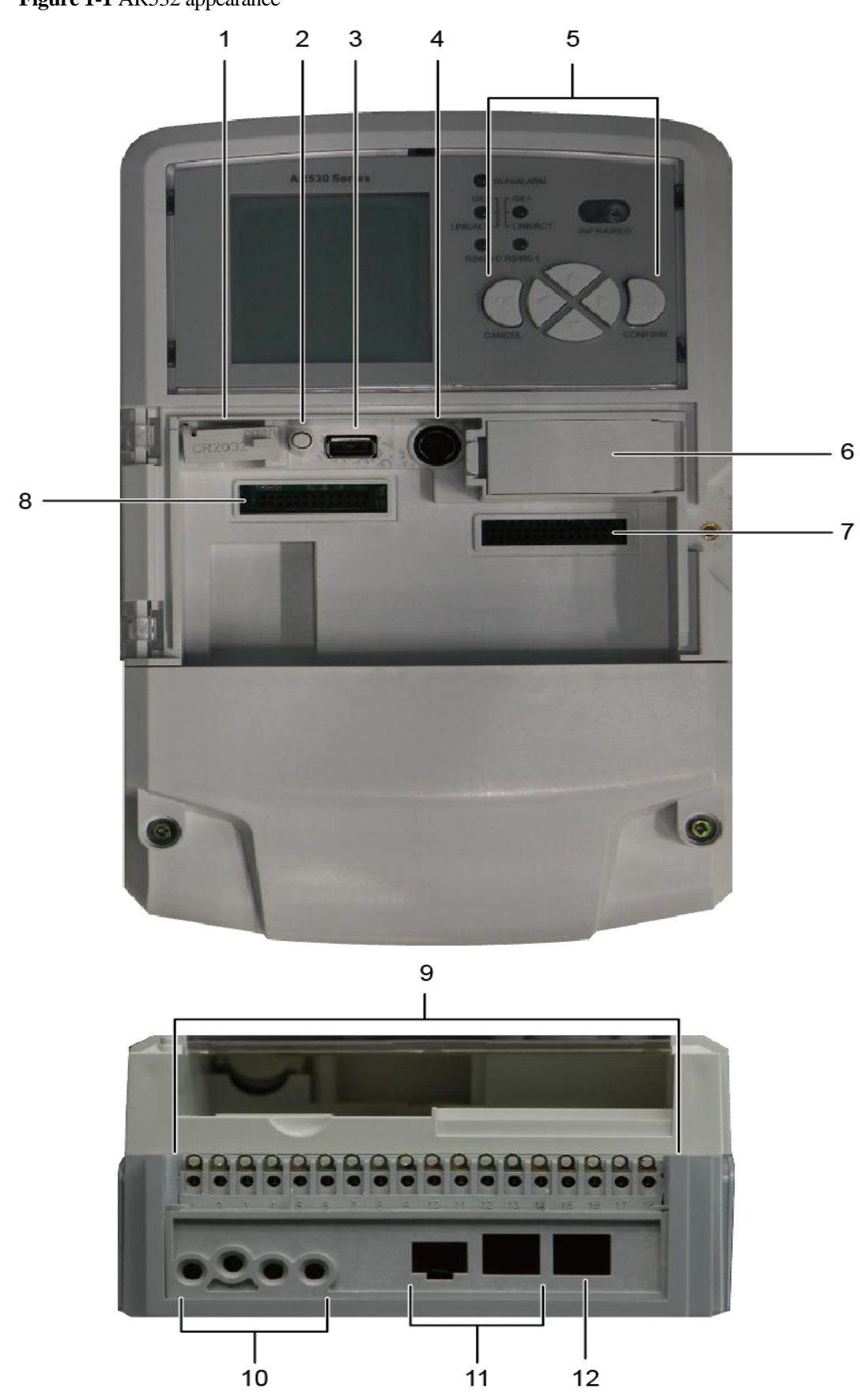

#### **Figure 1-1** AR532 appearance

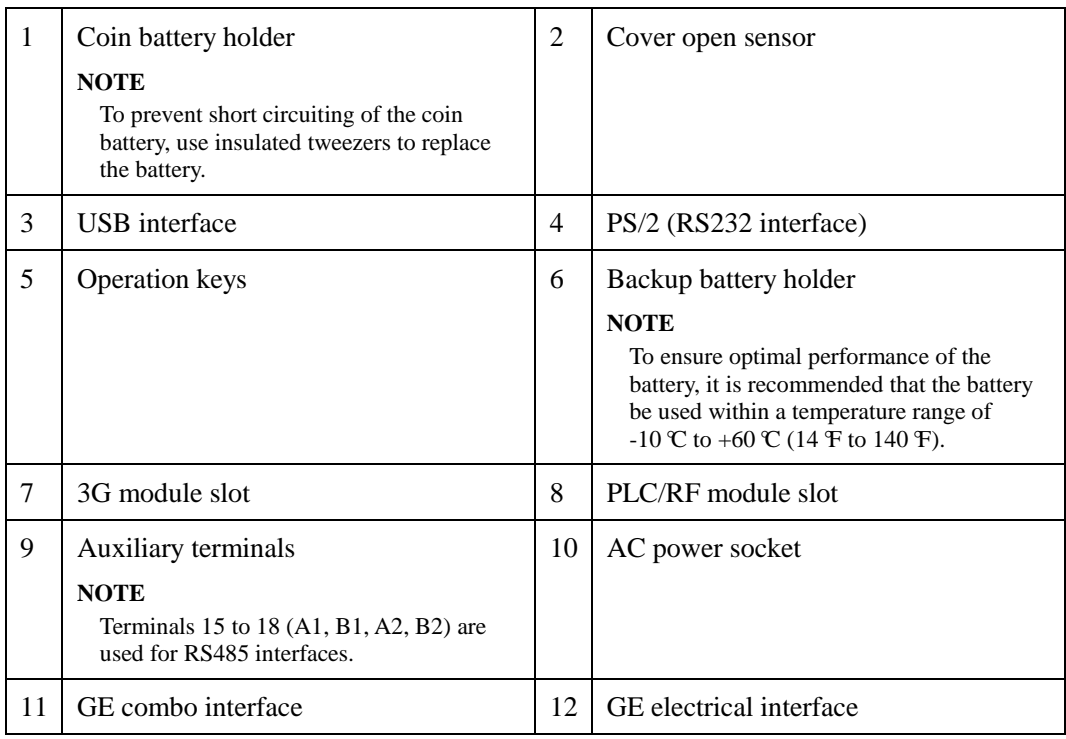

#### **Related Documents**

Video: [\(video\)Huawei AR532 Introduction](http://support.huawei.com/enterprise/docinforeader.action?contentId=DOC1000110619&idPath=7919710|21432787|21430822|9859034|9794941)

# <span id="page-8-0"></span>**1.1.3 Indicator Description**

[Figure 1-2](#page-9-0) shows indicators on the AR532 router.

<span id="page-9-0"></span>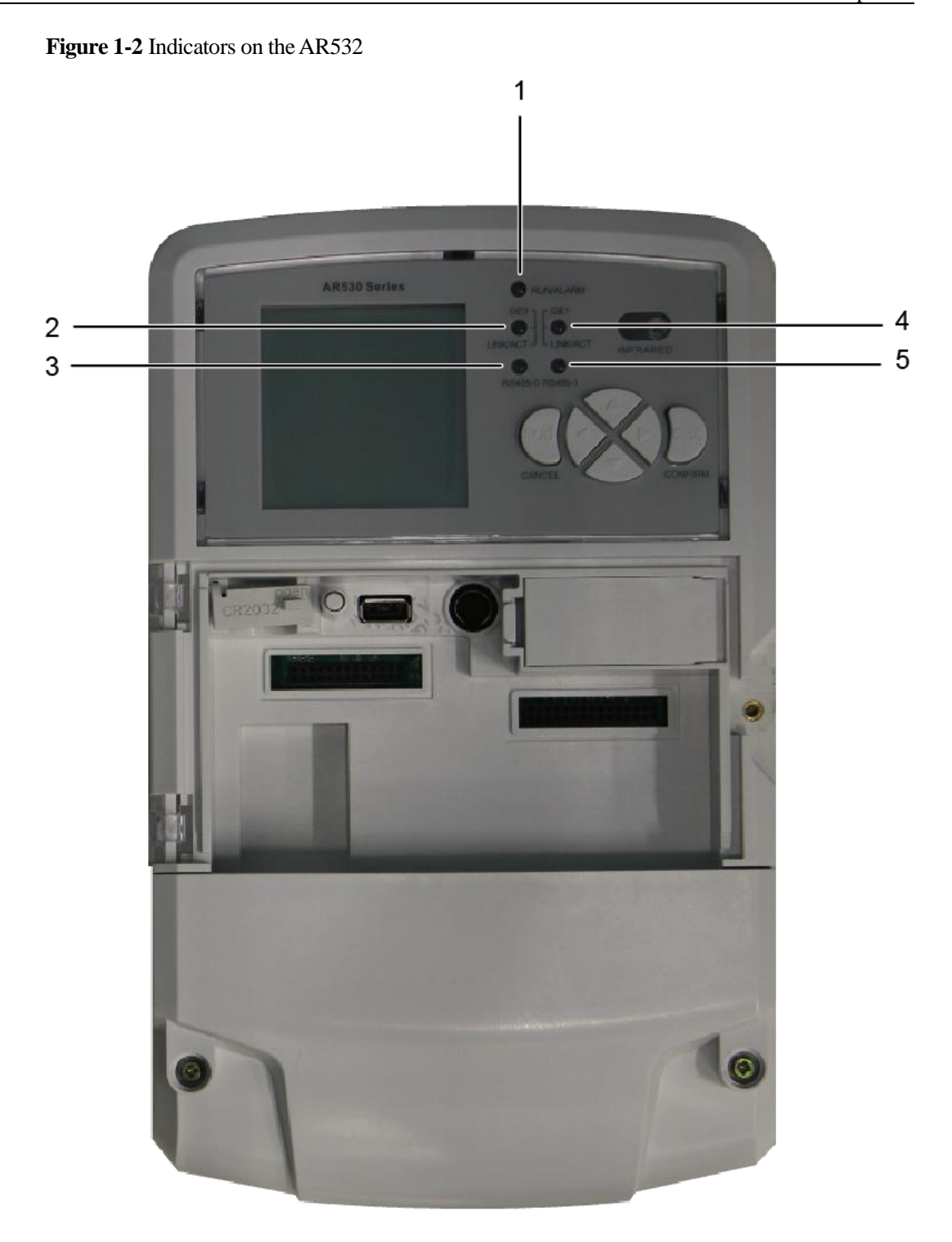

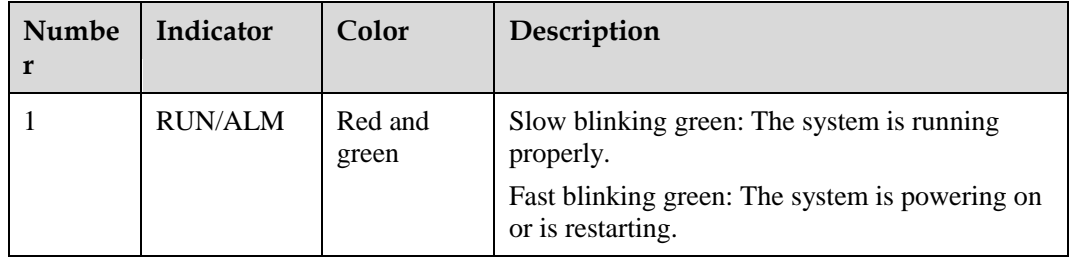

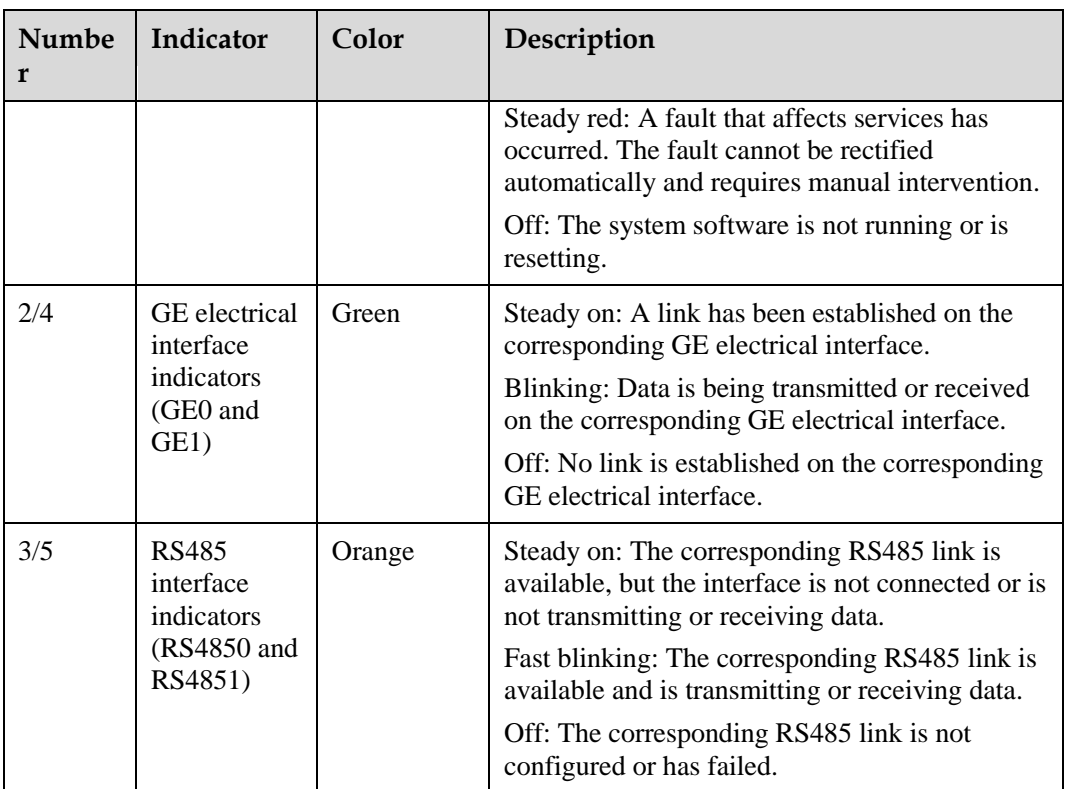

# <span id="page-10-0"></span>**1.1.4 Interface Description**

#### **USB Interface**

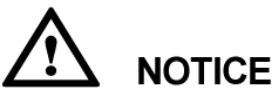

Do not remove the USB flash drive during a USB-based deployment. Otherwise, the system will restart.

The USB interface supports USB 2.0 devices and provides upload and download speeds of 480 Mbit/s. You can use the USB interface to upload or download configuration and application files to the flash memory. [Table 1-2](#page-10-1) lists USB interface attributes.

<span id="page-10-1"></span>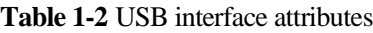

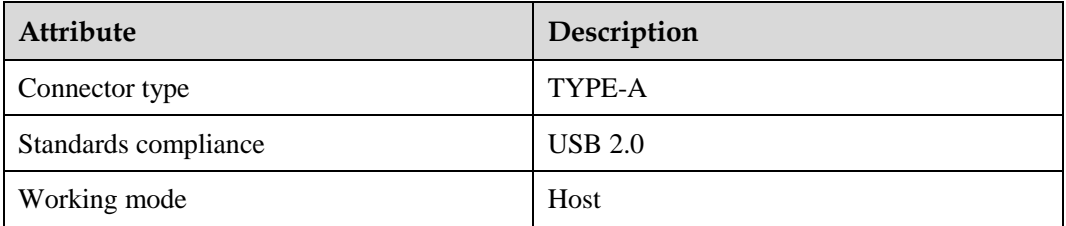

#### <span id="page-11-0"></span>**GE Electrical Interface**

A GE electrical interface (10/100/1000 Mbit/s auto-sensing) transmits and receives Ethernet services at 10 Mbit/s, 100 Mbit/s, or 1000 Mbit/s[. Table 1-3](#page-11-0) lists GE electrical interface attributes.

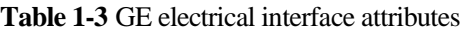

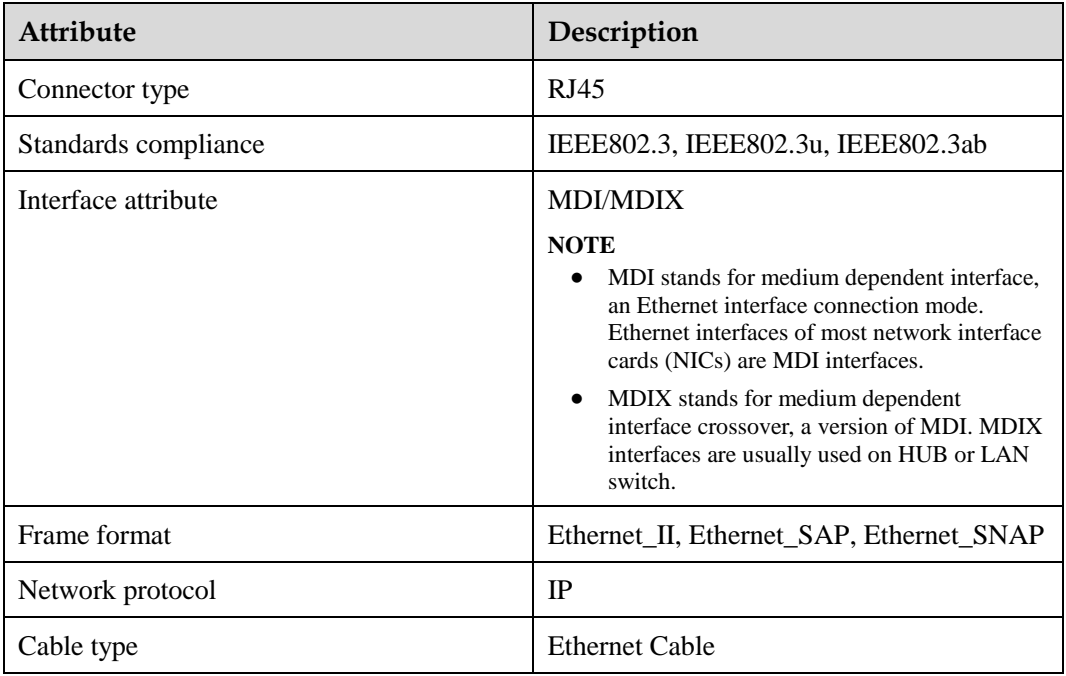

#### <span id="page-11-1"></span>**3G-WCDMA Antenna Interface**

The 3G-WCDMA antenna interface connects to a 3G-WCDMA antenna to receive and transmit 3G signals[. Table 1-4](#page-11-1) lists 3G-WCDMA antenna interface attributes.

**Table 1-4** 3G-WCDMA antenna interface attributes

| Attribute                 | Description                                                                                                    |
|---------------------------|----------------------------------------------------------------------------------------------------|
| Connector type            | <b>SMA</b>                                                                                                    |
| Standards compliance      | 3GPP TS 134 121-1                                                                                                    |
| Frequency bands supported | UMTS: 2100/900 (MHz)<br>EDGE/GPRS/GSM: 1900/1800/900/850<br>(MHz)                                                    |
| Rate                      | GSM CS:<br>Uplink: 9.6 kbit/s<br>Downlink: 9.6 kbit/s<br>GPRS/EDGE: Multi-slot Class 12, Class B<br><b>WCDMA CS:</b> |

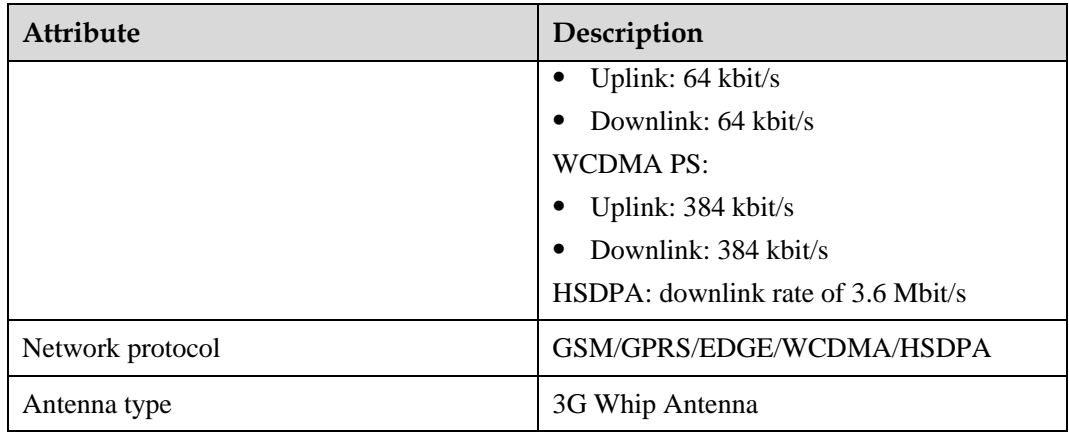

#### **GE Combo Interface**

A GE combo interface consists of an optical Ethernet interface and an electrical Ethernet interface on the panel. The two interfaces have only one internal forwarding interface. The electrical and optical interfaces are multiplexed, and only one of them can work at a time. When one of the Ethernet interfaces is working, the other interface is shut down.

- A GE electrical interface (10/100/1000 Mbit/s auto-sensing) transmits and receives services at 10 Mbit/s, 100 Mbit/s, or 1000 Mbit/s.
- The GE optical interface (100/1000 Mbit/s auto-sensing) transmits and receives services at 100 Mbit/s or 1000 Mbit/s.

#### LI NOTE

By default, a combo interface works as an electrical interface and uses an Ethernet cable to transmit and receive data.

# <span id="page-12-1"></span><span id="page-12-0"></span>**1.1.5 Technical Specifications**

Г

[Table 1-5](#page-12-1) lists the technical specifications of the AR532 router.

| <b>Item</b>                 | Description                                               |
|-----------------------------|-----------------------------------------------------------|
| <b>System parameters</b>    |                                                           |
| Processor                   | Dual-core, 700 MHz                                        |
| Memory                      | 256 MB                                                    |
| Flash memory                | 512 MB                                                    |
| Dimensions and weight       |                                                           |
| Dimensions (W x<br>D x H    | 290 mm x 180 mm x 95 mm (11.42 in. x 7.09 in. x 3.74 in.) |
| Weight                      | $2.5 \text{ kg} (5.51 \text{ lb})$                        |
| <b>Power specifications</b> |                                                           |
| Rated input voltage         | Single-phase: 100 V to 240 V AC                           |

**Table 1-5** AR532 technical specifications

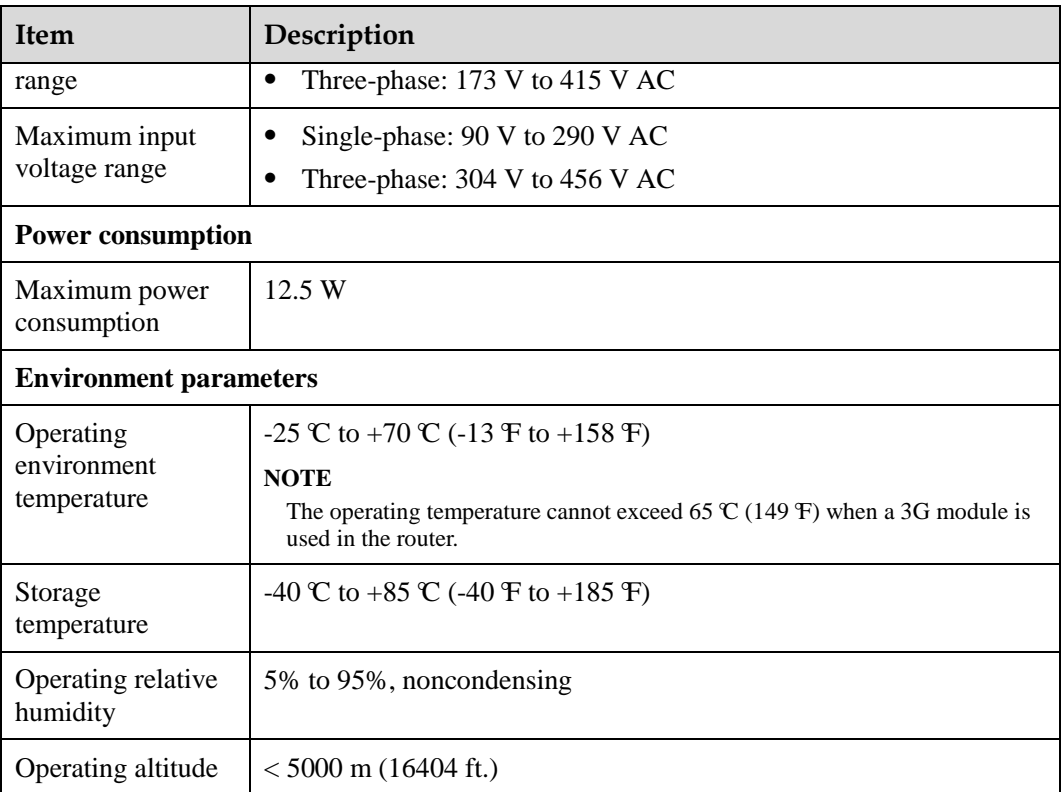

# <span id="page-13-0"></span>**1.2 Modules**

# <span id="page-13-1"></span>**1.2.1 PLC Module**

#### <span id="page-13-2"></span>**Appearance**

[Figure 1-3](#page-13-2) shows the appearance of a PLC module.

**Figure 1-3** PLC module appearance

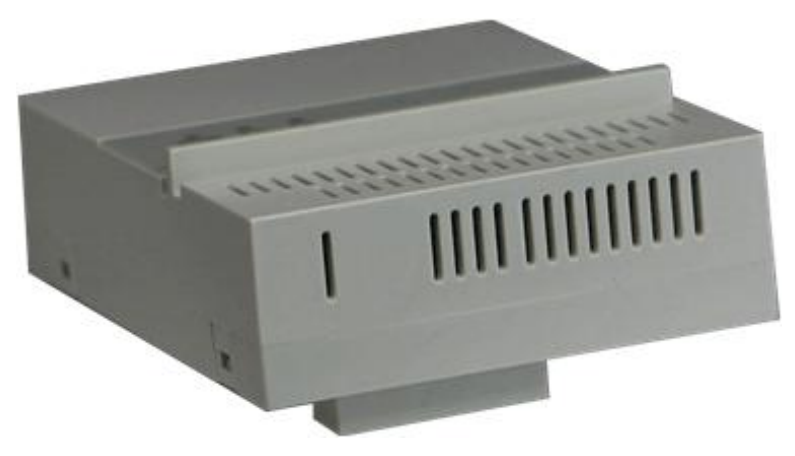

#### <span id="page-14-0"></span>**Panel**

[Figure 1-4](#page-14-0) shows the panel of a PLC module.

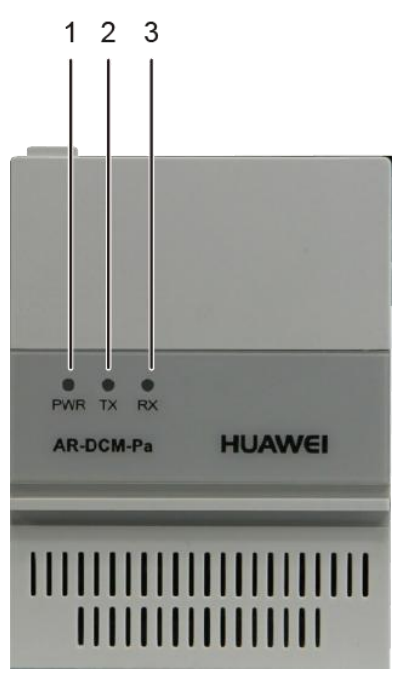

**Figure 1-4** Panel of a PLC module

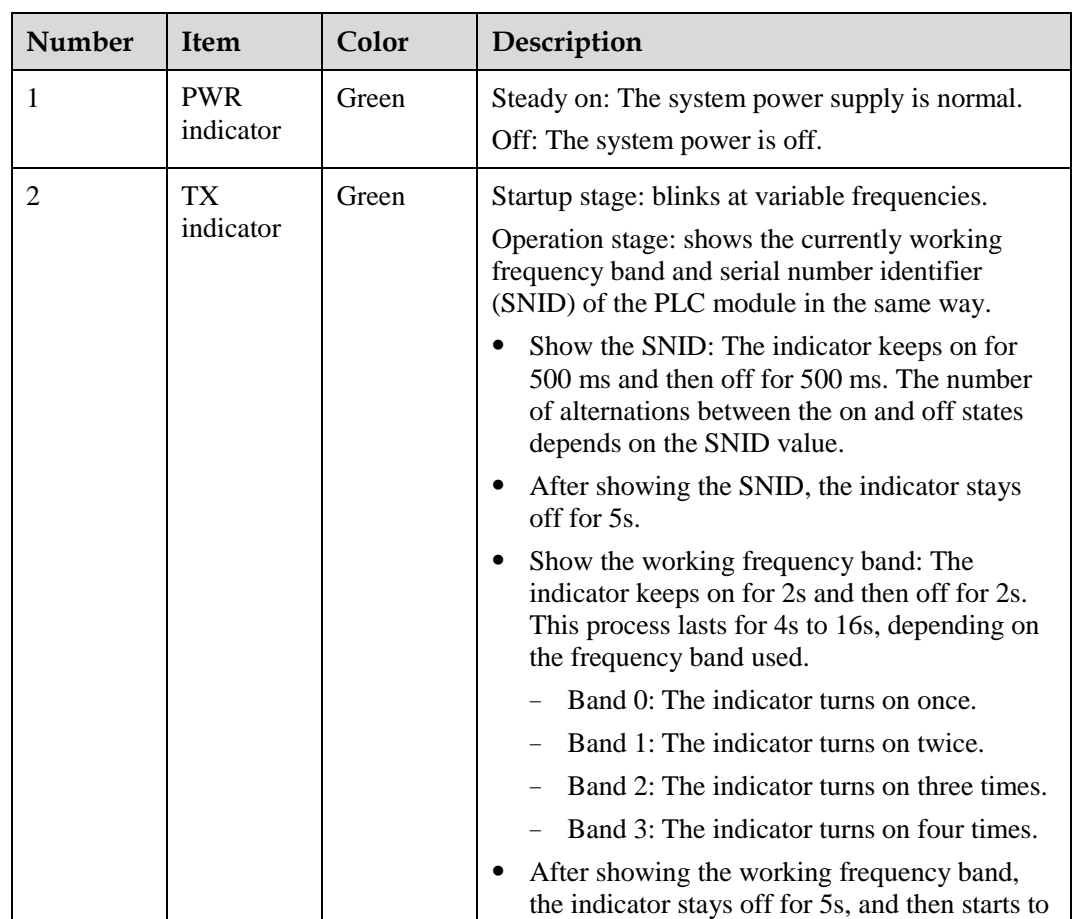

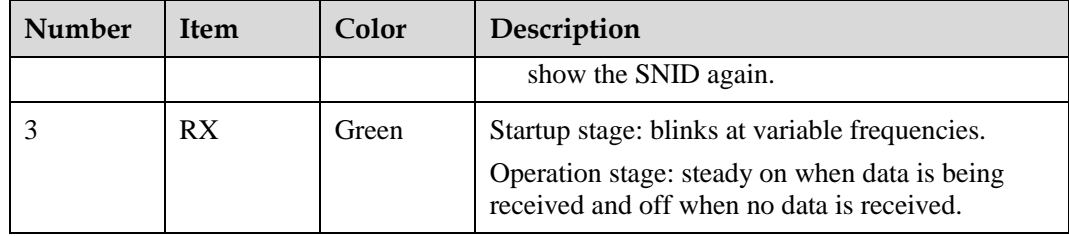

#### <span id="page-15-0"></span>**Ordering Information**

To place an order, contact the Huawei local office.

[Table 1-6](#page-15-0) provides the ordering information.

**Table 1-6** Ordering information

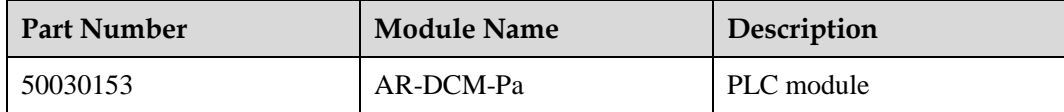

# **2 Hardware Installation**

# <span id="page-16-0"></span>**About This Chapter**

- [2.1 Preparations](#page-16-1)
- [2.2 Installing an AR532 Router](#page-19-0)

# <span id="page-16-1"></span>**2.1 Preparations**

## <span id="page-16-2"></span>**2.1.1 Safety Precautions**

Before you start the installation procedure, read all safety precautions described in this document and observe any warning labels affixed to the equipment. Doing so will ensure your safety and protect the equipment from damage.

Safety precautions provided in this document may not cover every eventuality, so remain mindful of safety at all times.

Only trained and qualified personnel should be allowed to install, operate or maintain the equipment.

#### **General Safety Guidelines**

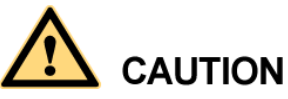

- Always take precautions against ESD whenever you handle the equipment. For example, wear ESD gloves or an ESD wrist strap. To avoid electric shock or burn, remove conductive objects like jewelry and watch.
- After installing the equipment in a cabinet or rack, connect a ground cable to the equipment. The ground cable must be connected first and disconnected last.

#### **Environmental Safety**

# **DANGER**

Do not install the equipment in an environment with flammable or explosive gases or smoke.

#### $\square$  NOTE

- Install the equipment in a dry environment away from sources of water.
- The installation site must be well ventilated to ensure normal operation of the equipment.

#### **Electrical Safety**

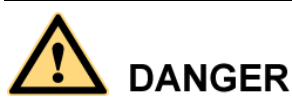

- Contact with high-voltage power can be fatal. Misoperations on high-voltage facilities may result in fire, electric shock, or other accidents.
- Never install or remove the equipment and power cables while the power is on. The electric arc or spark generated between a power cable and conductor may cause fire or eye damage.
- To protect personal and equipment safety, ground the equipment before connecting it to a power source.

#### **Mechanical Safety**

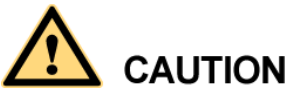

- Protect the equipment from collision during transportation and unpacking.
- If damage is found on the shell of the equipment, which may be caused by collision during movement or installation, contact the equipment supplier immediately. Do not power on the equipment in this case.
- Place the equipment on a shelf in your warehouse. Do not stack more than 10 boxes of routers or more than 10 unpacked routers together.

## <span id="page-17-0"></span>**2.1.2 Checking the Installation Environment**

Before the installation, ensure that the environment in the installation site meets operation requirements of the equipment.

The following table lists requirements for the installation environment.

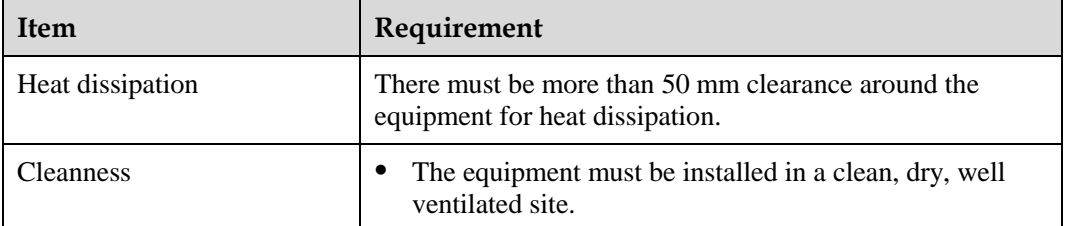

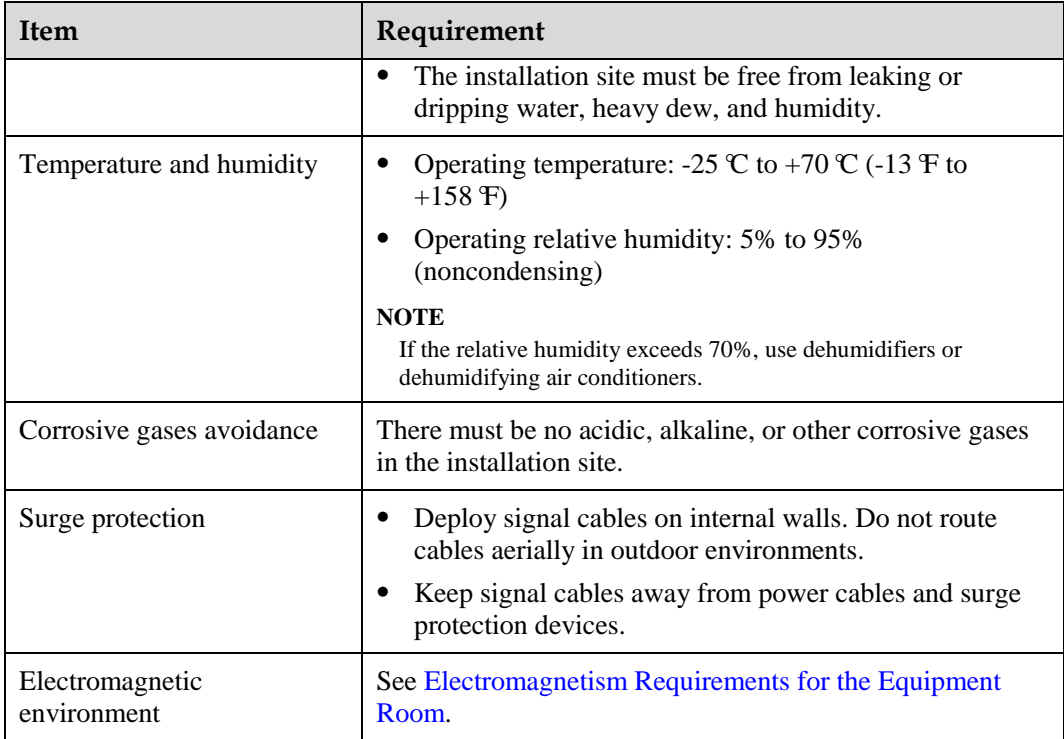

# <span id="page-18-0"></span>**2.1.3 Preparing Installation Tools**

The following table lists the tools used for the installation.

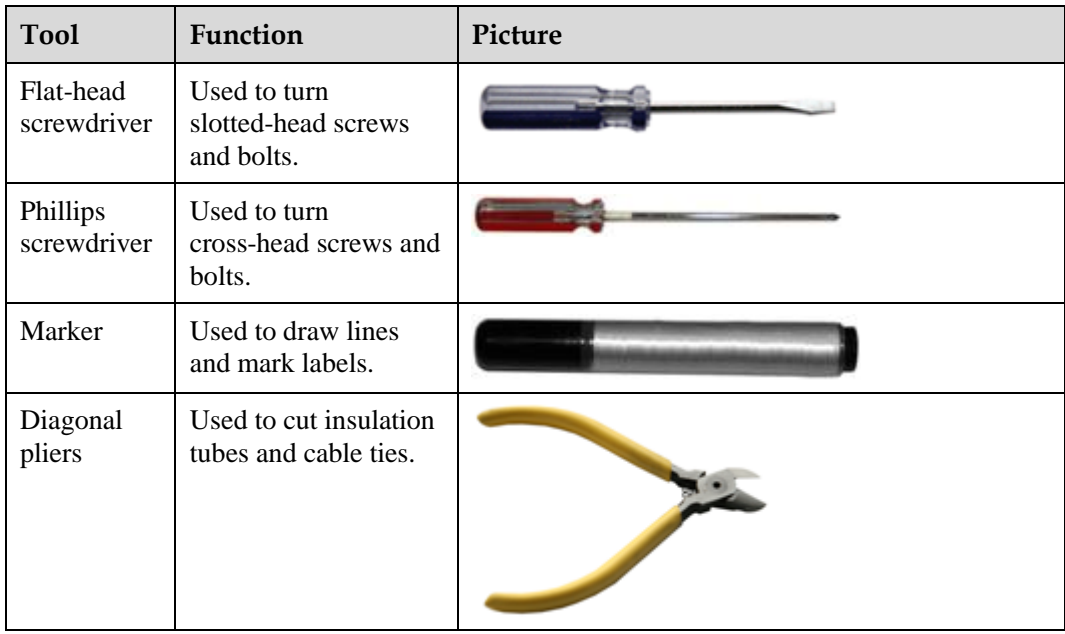

# <span id="page-19-0"></span>**2.2 Installing an AR532 Router**

# <span id="page-19-1"></span>**2.2.1 Installing the Router in a Three-Meter Box**

#### **Tools and Accessories**

- Three-meter box (purchased separately)
- Three-phase four-pin power cable
- M4 screws (two)
- Flat-head screwdriver
- Phillips screwdriver

#### $\square$  Note

The three-phase four-pin power cable and M4 screws are included in the accessory package of the three-meter box.

#### **Procedure**

**Step 1** Use a Phillips screwdriver to loosen the screws at two sides of the lower protection cover on the AR532 router, and then remove the cover.

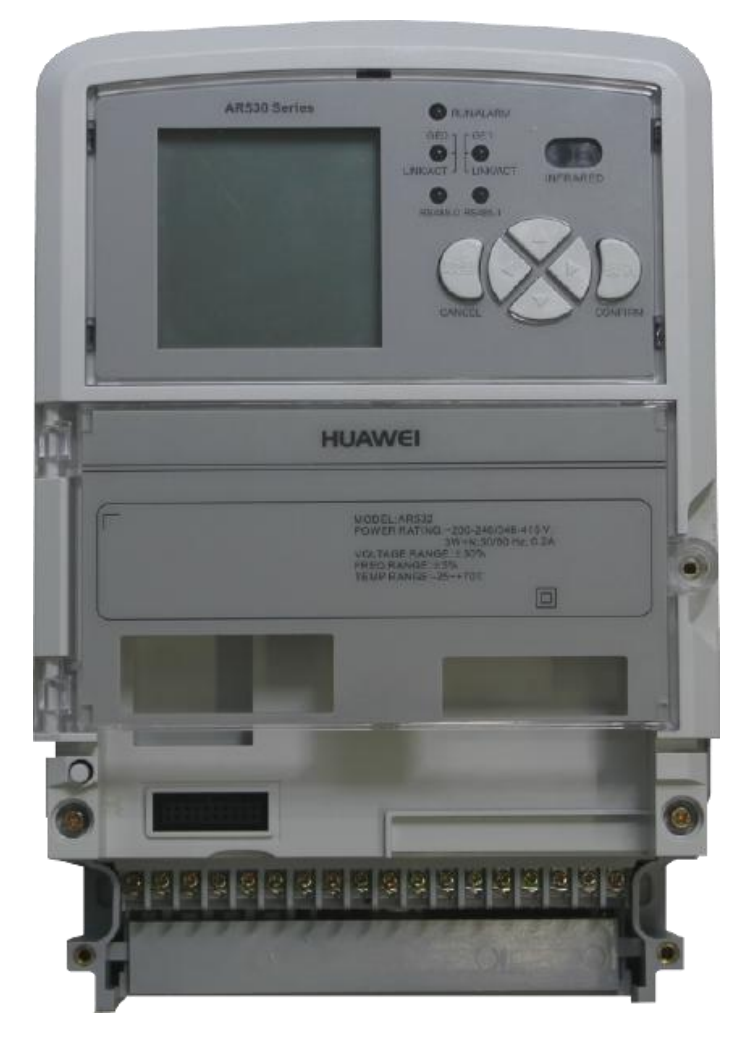

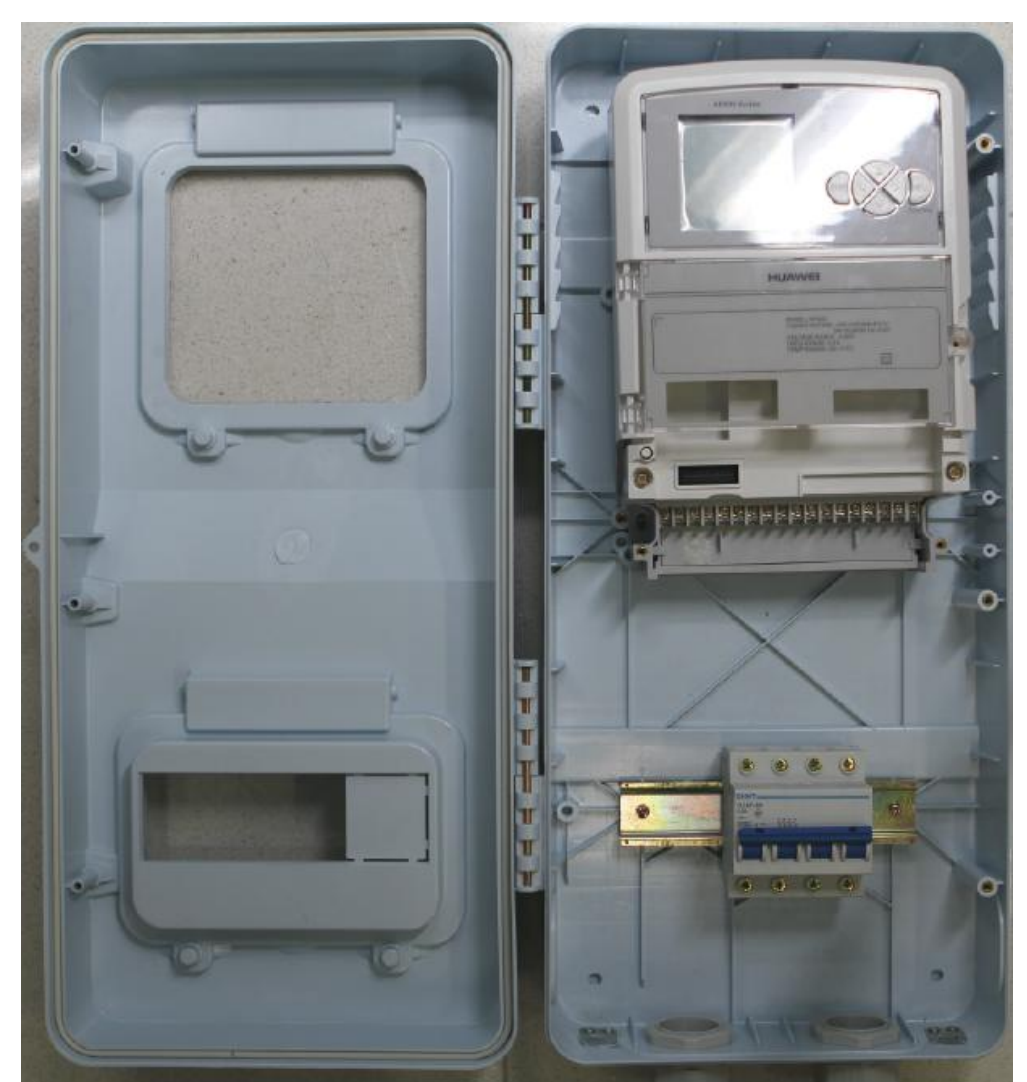

**Step 2** Hang the AR532 router on the screw in the meter box by the mounting hole at the back of the router, and use two M4 screws to secure the router in the meter box.

**Step 3** Remove power cable cover and connect the three-phase four-pin power cable to the AR532 router and circuit breaker.

#### $\square$  note

The power terminals on the AR532 router are La, Lb, Lc, and N from left to right.

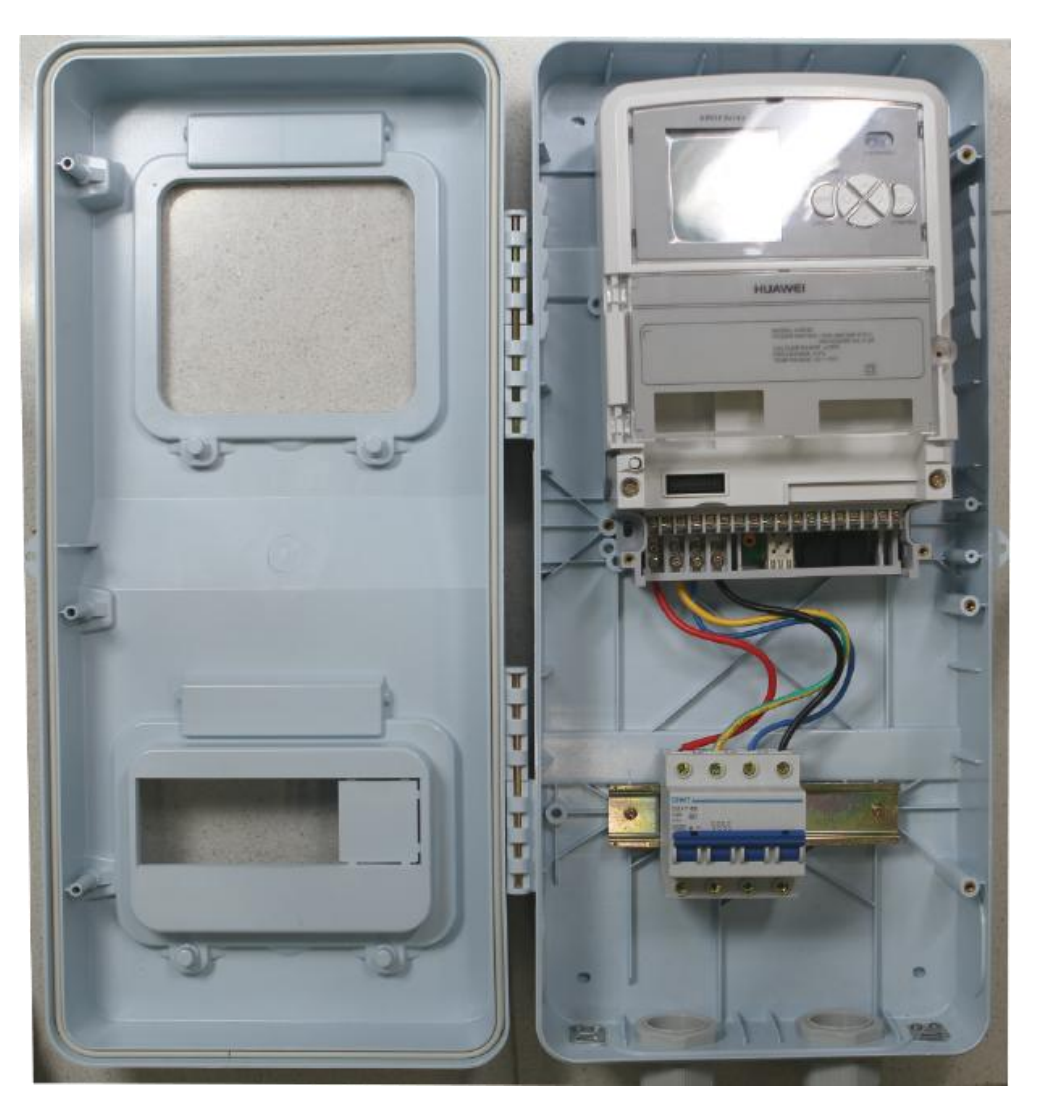

**Step 4** Install the power cable cover, and then the lower protection cover to the AR532 router.

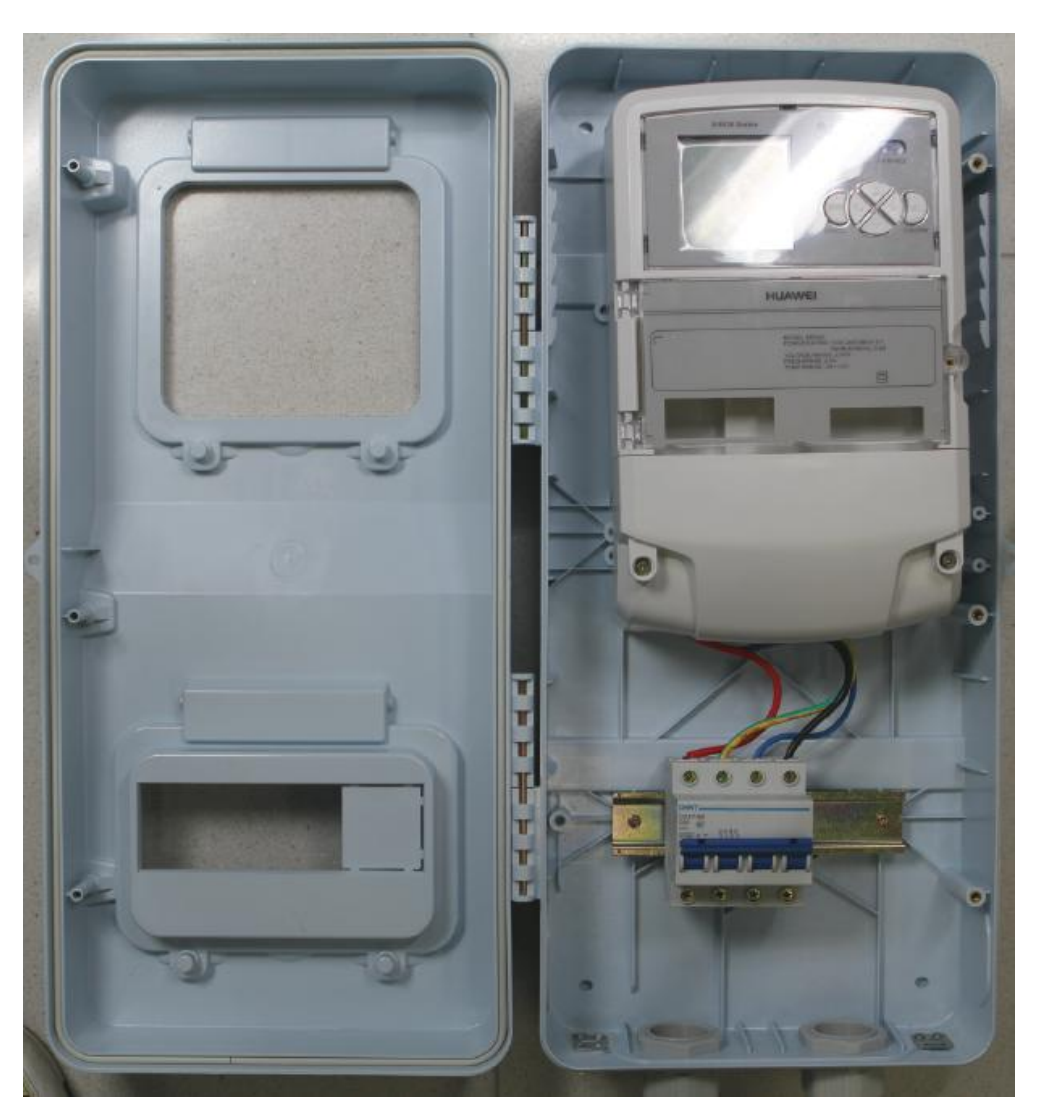

**----End**

# <span id="page-22-0"></span>**2.2.2 (Optional) Installing a PLC Module in the Router**

#### **Tools and Accessories**

- PLC module (purchased separately)
- Phillips screwdriver

#### **Procedure**

**Step 1** Use a Phillips screwdriver to loosen the screw at the right side of the upper protection cover on the AR532 router, open the upper protection cover, and install the PLC module into the router.

#### 2 Hardware Installation

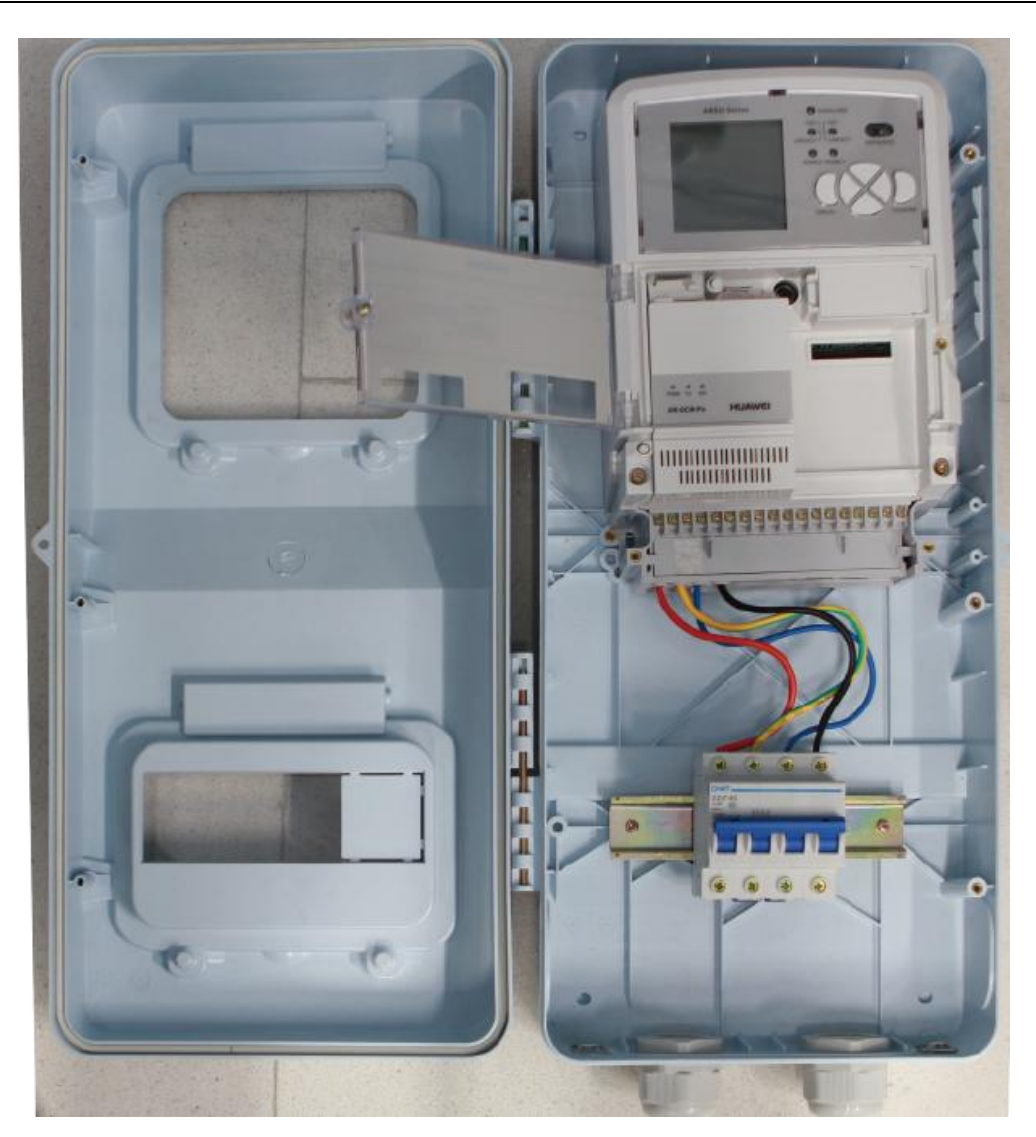

**Step 2** Close the upper protection cover, install the lower protection cover, and tighten screws on them.

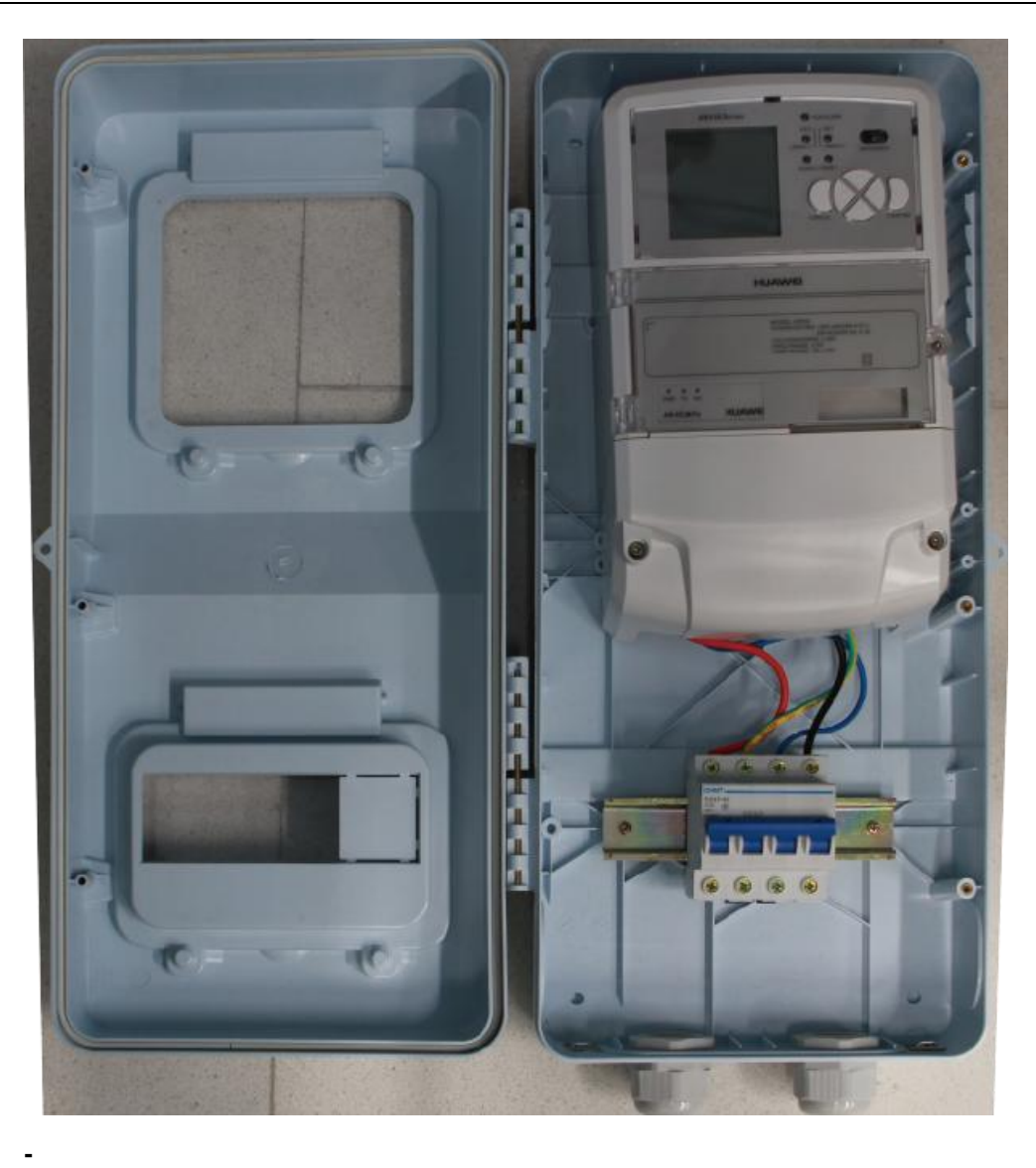

This device complies with part 15 of the FCC Rules. Operation is subject to the following two conditions: (1) This device may not cause harmful interference, and (2) this device must accept any interference received, including interference that may cause undesired operation.

Changes or modifications not expressly approved by the party responsible for compliance could void the user's authority to operate the

equipment.

---End